# End-to-end AGC walkthrough with facility focus

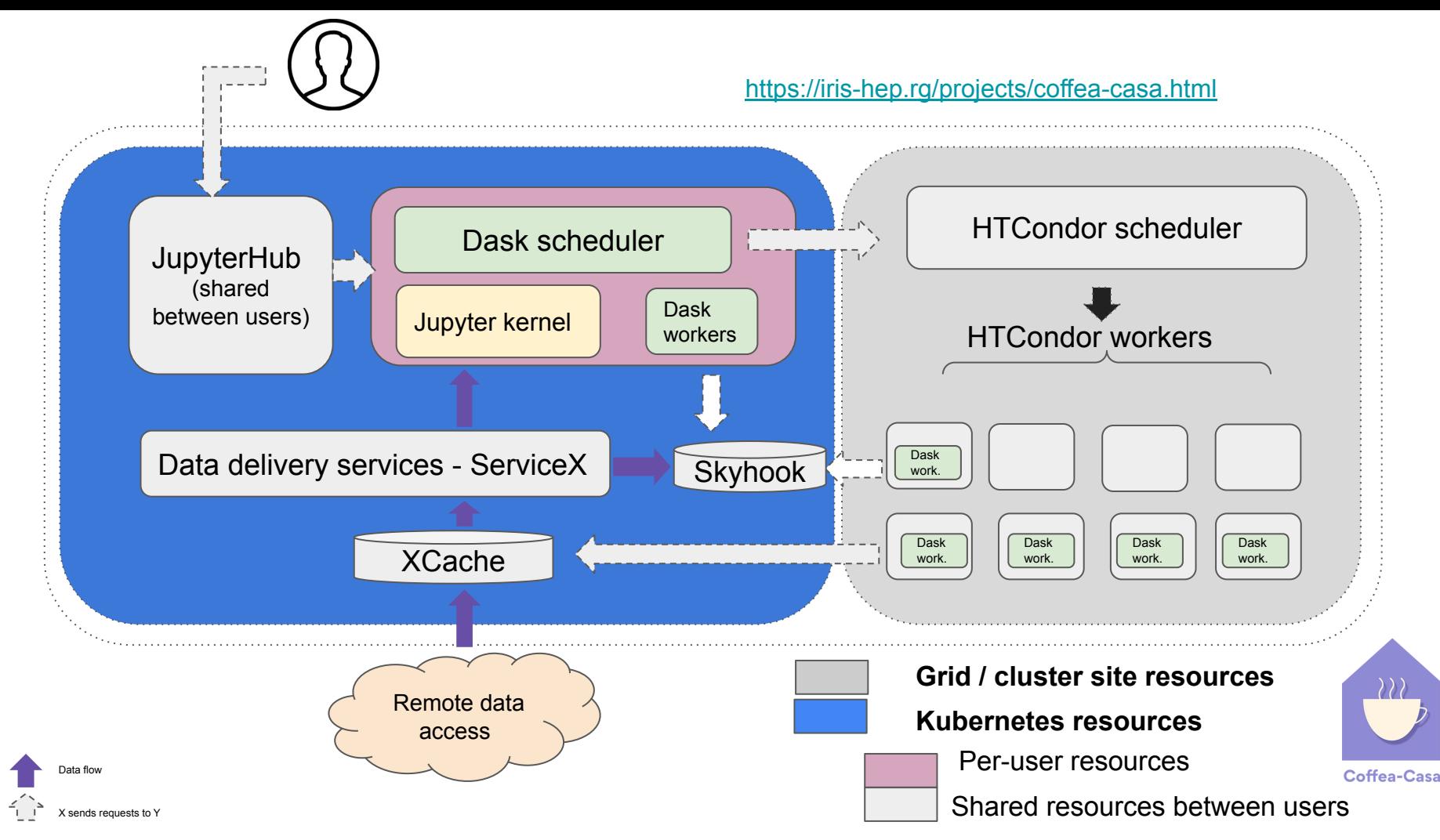

 $\mathfrak{D}$ 

# User requested features

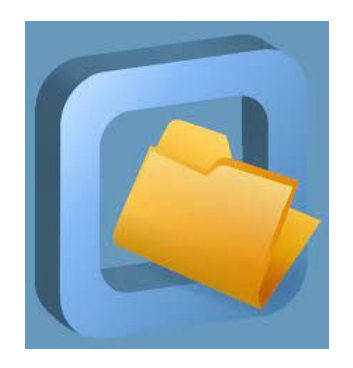

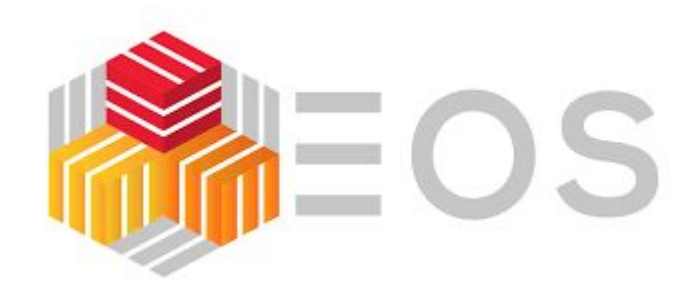

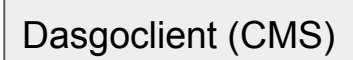

#### **CVMFS enabled @ coffea-casa** (we are limited using Ubuntu image, need to support more flavours)

**Still not enabled** (we are limited still by using Ubuntu image, WE NEED to move to CC7/ALMA)

**Still not enabled** (working to test if it works with tokens)

# Bearer tokens

- The token discovery procedure <https://github.com/WLCG-AuthZ-WG/bearer-token-discovery/blob/master/specification.md>
- More details about WLCG JWT profile: <https://github.com/WLCG-AuthZ-WG/common-jwt-profile/blob/master/profile.md>

If a tool needs to authenticate with a token and does not have out-of-band WLCG Bearer Token Discovery knowledge on which token to use, the following steps to discover a token MUST be taken in sequence (where \$ID below is taken as the process's effective user ID):

- 1. If the BEARER\_TOKEN environment variable is set, then the value is taken to be the token contents.
- 2. If the BEARER TOKEN FILE environment variable is set, then its value is interpreted as a filename. The contents of the specified file are taken to be the token contents.
- 3. If the XDG RUNTIME DIR environment variable is set\*, then take the token from the contents of \$XDG RUNTIME DIR/bt u\$ID \*\*.
- 4. Otherwise, take the token from /tmp/bt u\$ID.

# Tokens at coffea-casa

- Pregenerated token available directly in user session
	- For CMS coffea-casa instance we use token issuer <https://cms-auth.web.cern.ch/>
	- At UChicago it is using ATLAS IAM instance
- The same token is used for multiple services:
	- XCache
	- ServiceX

#### Xcache and bearer token

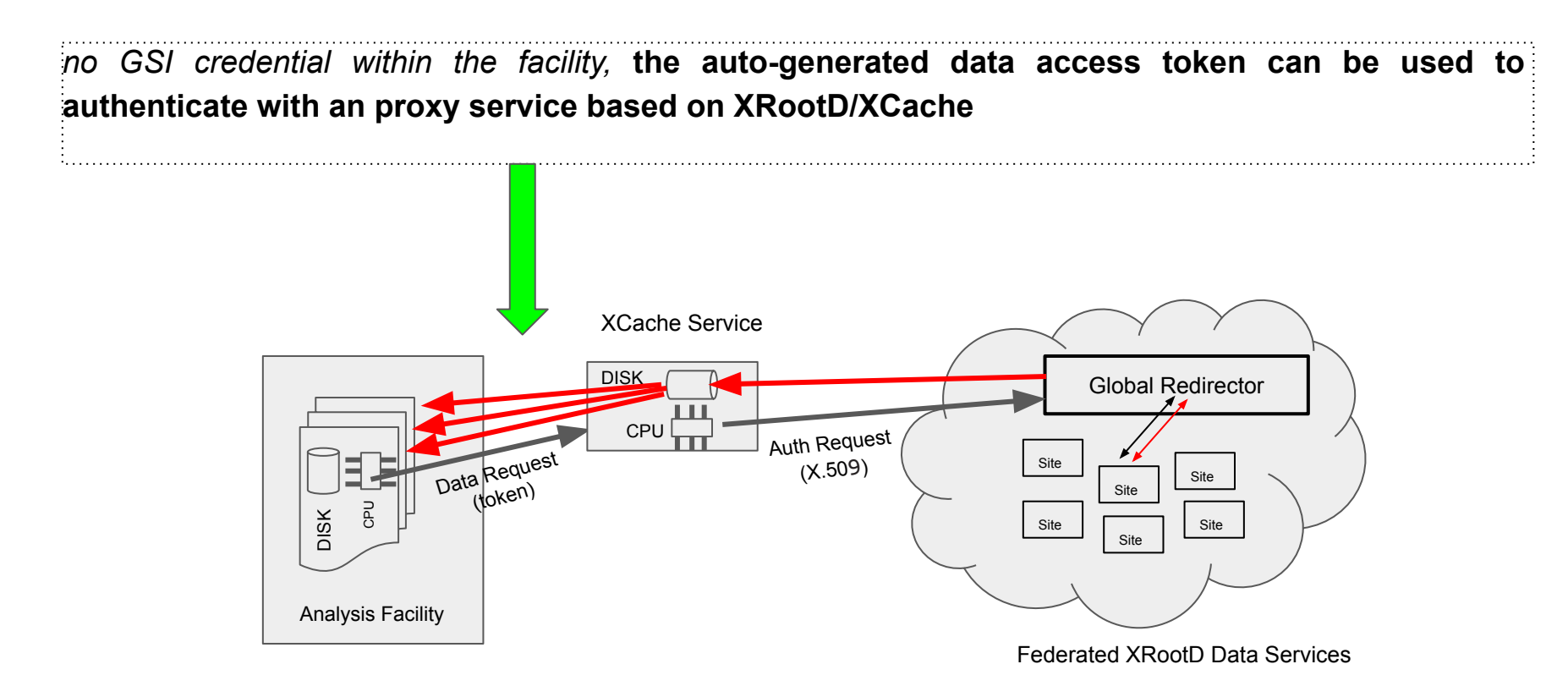

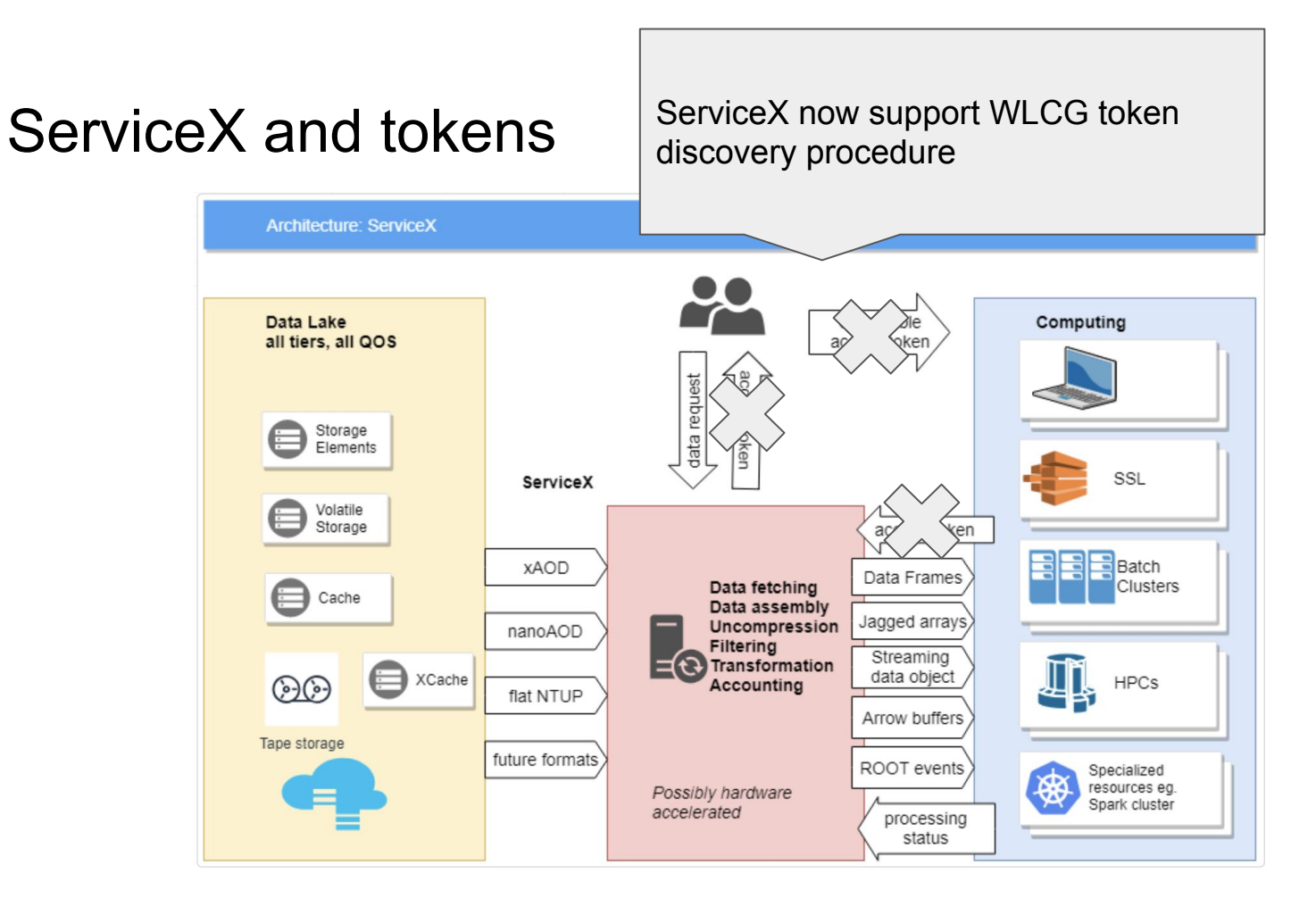

### Shared Filesystem Coffea-jupyterhub

- Using BindFS the shared Ceph directory */tier2/cms/store/user* is mapped with appropriate permissions to */mnt/cms/store/user* on the workers in the flatiron cluster
- A cms-store PV/PVC is created for the new */mnt/cms/store/user* directory
- The jupyterhub helm chart is configured to mount the newly created *cms-store* directory into every user's jupyterhub pod upon start.
- A creation pre-hook python script then reads the users email and then configures the cms-store volume to mount only the subpath belonging to the user. If the user does not have a folder they're given an empty read-only data directory inside their pod under */mnt/data*.

- name: cms-store-user persistentVolumeClaim: claimName: cms-store

```
cmsuser = user to cmsuser(spawner.user.name)
# Set subPath to limit cms-store access to individual user
for mnt in spawner.volume mounts:
    if mnt['name'] == 'cms-store-user':
        if cmsuser:
            # We have a CMS user. Set the path.
           mnt['subPath'] = cmsuserelse:
            # Map user to "nobody" directory
            # And make read-only
            mnt['subPath'] = 'nobody'mnt['readOnly'] = True
```

```
cms-jovyan@jupyter-sam-2ealbin-40unl-2eedu:/mnt/data$ ls -al
total<sub>1</sub>drwxrwsr-x. 2 cms-jovyan users 4 May 1 20:52.
drwxr-xr-x. 1 root
                         root 18 May 3 20:12 ..
-rw-rw-r--. 1 cms-jovyan users 22 Feb 22 20:46 myfile2.txt
```
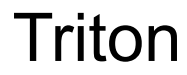

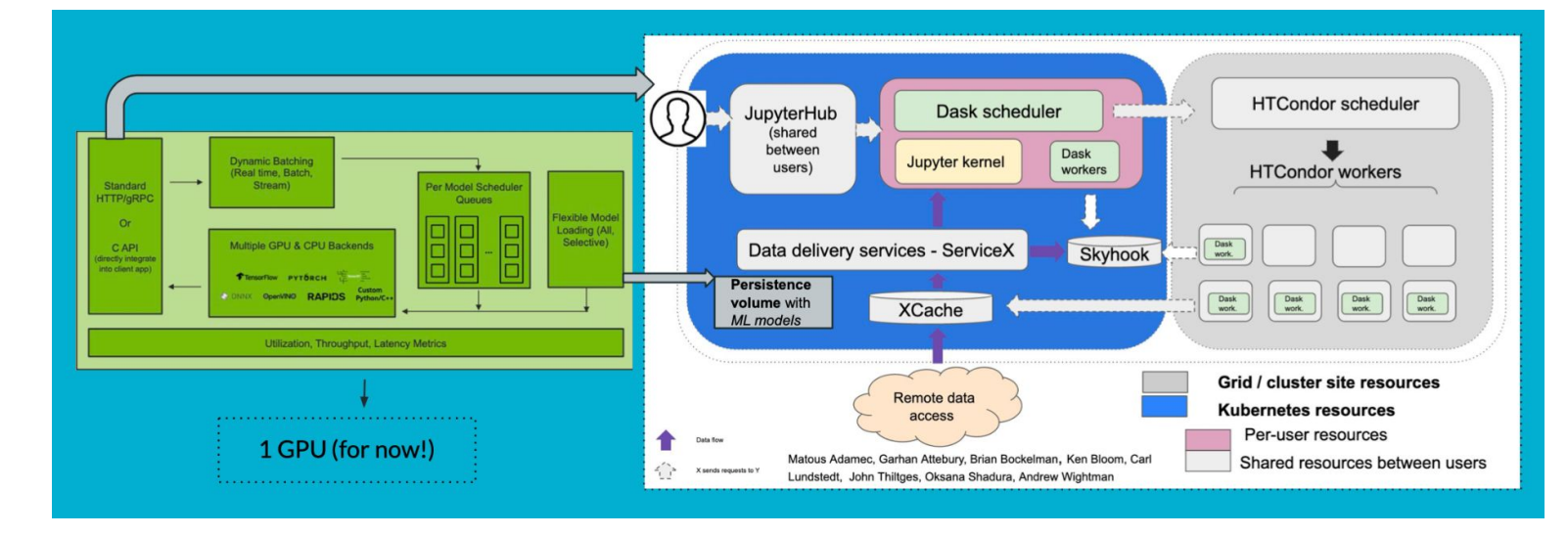

cms-jovyan@jupyter-oksana-2eshadura-40cern-2ech:~/analysis-grand-challenge/analyses/cms-open-data-ttbar\$ env | grep TRITON

TRITON BUCKET PORT=80

TRITON BUCKET NAME=triton-87fdb9b5-a748-4d46-9b85-ec11b7549f81

TRITON BUCKET HOST=rook-ceph-rqw-my-store.rook-ceph.svc

cms-iovyan@iupyter-oksana-2eshadura-40cern-2ech:~/analysis-grand-challenge/analyses/cms-open-data-ttbar\$ eny | grep AWS

AWS SECRET ACCESS KEY=

AWS\_ACCESS\_KEY\_ID=L

Environment integration

wget https://dl.min.io/client/mc/release/linux-amd64/mc

 $chmod +x$  mc

mc alias set triton http://\$BUCKET\_HOST \$AWS\_ACCESS\_KEY\_ID \$AWS\_SECRET\_ACC

echo "Hello world" > testfile

mc cp testfile triton/\$TRITON\_BUCKET\_NAME/

mc cat triton/\$TRITON\_BUCKET\_NAME/testfile

mc rm triton/\$TRITON\_BUCKET\_NAME/testfile

How to load model in S3

# MLFLow

- We are still missing deployment at coffea-casa **(WIP)**
- Many thanks to Ben, we are using MLFlow instance at **NSCA**
- Need to think how to integrate it in facility
	- Can we use the same token as for Servicex?

#### **MLFlow set-up in analysis facility**

![](_page_9_Figure_6.jpeg)

#### **KUBERNETES CLUSTER**